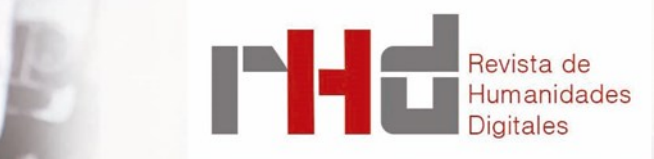

JENSTAD, Janelle (Dir.). Map of Early Modern London (MOEML). University of Windsor, Ontario, 1999-Actualidad.

<https://mapoflondon.uvic.ca/index.htm>

Reseña realizada por: Beatriz SÁNCHEZ MARTÍN [beasanchezmar@outlook.com](mailto:beasanchezmar@outlook.com)

A pesar de todos los documentos, obras o misivas que se escribieron durante los siglos XVI y XVII, el Londres de esa época sigue siendo un gran desconocido para humanistas e historiadores. Debido al incendio que asoló la capital inglesa en 1666, no queda mucho de la ciudad de aquellos siglos. Se pueden encontrar referencias de cómo era la vida en Londres o cómo estaba estructurada, pero quedan pocos mapas que puedan ayudar a obtener una idea global de la antigua ciudad.

Durante estos siglos, Londres fue el lugar de residencia de uno de los dramaturgos más importantes en lengua inglesa, William Shakespeare. Tanto este autor como sus obras no pueden entenderse sin la mencionada ciudad. La conexión entre ambos simplifica el entendimiento de la sociedad, la cultura y los hechos históricos que tuvieron lugar durante los siglos XVI y XVII en Londres. Además, conocer este lazo, permitirá comprender cuál es el valor que poseen las obras de Shakespeare hoy en día, así como qué se puede hacer con ellos.

Por esta razón, Janelle Jenstad decidió llevar a cabo el proyecto *Map Of Early Modern London* (MOEML). El proyecto surgió en 1999 en la Universidad de Windsor (Canadá), cuando tres estudiantes buscaban un proyecto y un supervisor para su asignatura *Writing Hypertext*. En ese momento, la actual directora, ofreció su *Agas Map* físico como elemento principal del proyecto. Se trata de uno de los primeros mapas que retrata la ciudad de Londres y sus alrededores, datado en 1561. Fueron necesarios dos meses para escanear la totalidad del mapa, lo que permitió crear la primera página web del MOEML. Desde ese momento, el proyecto comenzó a desarrollarse hasta lo que es hoy en día, casi 20 años después.

Tanto en la página web del proyecto como en las redes sociales<sup>1</sup> se pueden consultar

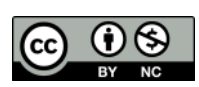

Revista de Humanidades Digitales<http://revistas.uned.es/index.php/RHD/index> Recibido 29/04/2021 – Aceptado 01/02/2023 Editado por Romina De León

**Dirección** Clara **Martínez Cantón** Gimena **del Rio Riande** Francisco **Barrón**

**Editora Asociada** Romina **De León**

ISSN 2531-1786

RHD 8 (2023)

## 129 Sanchéz Martín, B.

las diferentes fases por la que ha pasado el proyecto desde 1999 hasta su última versión, realizada en 2020. Todo se encuentra escrupulosamente documentado con el objetivo de mantener al usuario informado de los cambios llevados a cabo en el proyecto. Tanto es así, que cada una de las personas que participan o han participado a lo largo de los años es mencionada en la web.

Actualmente, el proyecto se desarrolla en la Universidad de Victoria, también en Canadá, con Janelle Jenstad como directora del proyecto junto con Martin Holmes como director de desarrollo y Mark Kaethler como director adjunto; además se suman varios grupos asociados a diferentes partes del MOEML. Es importante destacar la mención que se realiza de todos los colaboradores que han participado en el proyecto a lo largo de los años en un apartado especial, con nombres y años en los que participaron, y la función desempeñada. Asimismo, se adjunta una pequeña descripción de cada miembro, así como de sus estudios y su papel en el equipo de trabajo.

Como ya se ha mencionado, MOEML surge a partir de la idea de crear un mapa interactivo de Londres en el que poder enseñar *el Londres de Shakespeare*. Para ello se utilizan como fuente todos los libros, poemas, obras, panfletos e historias en las que esta capital aparece mencionada durante los siglos XVI y XVII. Todos estos documentos, previamente catalogados, se analizan para establecer la ubicación de los lugares y espacios londinenses en los que el dramaturgo y sus contemporáneos vivían. Por lo tanto, se registra esta documentación a nivel topográfico a través del plano de la ciudad, utilizando herramientas de Sistemas de Información Geográfica (SIG).

MOEML se propone dar acceso a la población general a toda la documentación encontrada sobre el Londres de los siglos XVI y XVII y proporcionar una plataforma transparente en términos de equipo, documentación y progreso de la investigación, para servir de ejemplo en futuros proyectos. Por estos motivos, la página web es de acceso gratuito, de esta forma se fomenta el empleo de la plataforma para usuarios de cualquier ámbito o rama humanística.

En cuanto a los artículos académicos que utiliza el MOEML, todos ellos son revisados por los colaboradores del proyecto, independientemente de quién sea el autor. Por consiguiente, la información expuesta en el proyecto es veraz.

Centrando la atención en la estructura, el MOEML está compuesto por varios subproyectos, todos ellos directamente conectados. Cada una de estas investigaciones asociadas con el MOEML están detalladamente explicadas en los apartados de la página web.

El primer subproyecto se trata de una edición digital del *Agas Map*2. En este mapa se muestra una visión detallada de todos los edificios, calles y áreas que formaban parte del Londres de los siglos XVI y XVII. Como ya se ha mencionado, se trata de un mapa interactivo en constante desarrollo y actualización, lo que proporciona una experiencia visual de alta calidad.

El segundo subproyecto que conforma el MOEML es una enciclopedia formada por temas,

<sup>&</sup>lt;sup>1</sup> Facebook, Twitter y el blog, respectivamente, se encuentran accesibles desde: [https://www.facebook.com/](https://www.facebook.com/moemlondon/) [moemlondon/,](https://www.facebook.com/moemlondon/) [https://twitter.com/moemlondon,](https://twitter.com/moemlondon) [https://mapoflondon.uvic.ca/mdtParatextBlogPost.htm.](https://mapoflondon.uvic.ca/mdtParatextBlogPost.htm)  <sup>2</sup> Accesible desde: [https://mapoflondon.uvic.ca/map.htm.](https://mapoflondon.uvic.ca/map.htm)

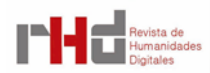

terminología, lugares y personas que fueron relevantes históricamente durante el periodo comprendido entre los siglos XVI y XVII en Londres<sup>3</sup>.

El tercer subproyecto se centra en una biblioteca que contiene textos originales utilizados como fuentes primarias. Dentro de esta biblioteca se puede encontrar una antología de todos los discursos publicados en las ediciones de *Lord Mayor's Shows* durante la época Isabelina, Jacobea y Carlista, desde el año 1585 al año 16394. Las ediciones de *Lord Mayor's Shows* recogen los desfiles realizados en diferentes calles de Londres cada año, teniendo como protagonista al alcalde de la City de Londres. Se trata de un evento conocido y popular para la población londinense.

Otro subproyecto asociado al MOEML es una edición del libro *Survey of London,* escrito por John Stow en 1598<sup>5</sup>. En este libro, se describe detalladamente cada una de las calles, edificios, monumentos o callejuelas que conformaban el Londres de esa época. Sin embargo, solo una parte del libro está publicada, ya que otra parte se encuentra en revisión.

Por último, se exponen dos investigaciones que actualmente se encuentran en desarrollo y que serán publicados próximamente en la plataforma del MOEML: *London Paris* y *Browsing the Bookstalls of St. Paul's*. Ambas están lideradas por [Christopher Highley y](javascript:showReference() [Erica Zimmer.](javascript:showReference()

Para desarrollar cada una de ellas, se utilizan diferentes recursos. Uno de ellos es un *gazetteer* o diccionario geográfico que permite localizar los diferentes lugares que aparecen mencionados en la documentación. No existe una lista concreta de lugares o edificios que existieran durante esa época, por lo que el *gazetteer* ayuda a situar la ubicación o edificio según la información expuesta en la documentación. Además de esto, el *gazetteer* permite guardar cualquier nombre alternativo que se utilizara para localizar ese lugar o edificio concreto*.* Otra herramienta utilizada es *personography*, que permite guardar y localizar qué personajes literarios e históricos vivieron en Londres durante un periodo. Además, muestra una pequeña descripción del personaje para poder identificarlo con mayor facilidad. Un tercer recurso en el MOEML es el *orgography*, que permite guardar y localizar todas las organizaciones, gremios y negocios que existían en Londres durante los siglos XVI y XVII. Finalmente, *mapography*, actualmente en desarrollo, permitirá compartir y publicar mapas del periodo concreto en el que se basa el proyecto. se encuentra y aún no se puede consultar.

Por último, existe la bibliografía, en la que se guardan todas las referencias primarias y secundarias en las que se basa el mapa, y un glosario de términos y definiciones dentro del contexto de la época para comprender mejor el mapa.

En cuanto al método de financiación, MOEML se desarrolla a partir de financión conseguida en concursos competitivos de investigación<sup>6</sup> y de donaciones realizadas por particulares. En la página web, existe un apartado denominado *Donate* en el que se explica brevemente en qué consiste el proyecto y cómo debe realizarse la donación. Todo este proceso está detalladamente

<sup>6</sup> Se especifican en: [https://mapoflondon.uvic.ca/acknowledgements.htm.](https://mapoflondon.uvic.ca/acknowledgements.htm)

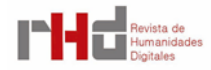

<sup>3</sup> Accesible desde: [https://mapoflondon.uvic.ca/encyclopedia.htm.](https://mapoflondon.uvic.ca/encyclopedia.htm) 

<sup>4</sup> Accesible desde: [https://mapoflondon.uvic.ca/mdtPrimarySourceLibraryMayoral.htm.](https://mapoflondon.uvic.ca/mdtPrimarySourceLibraryMayoral.htm)

<sup>5</sup> Accesible desde: https://mapoflondon.uvic.ca/stow.htm.

explicado y se expone la causa a la que va dirigida la donación, en función de la cantidad de dinero donada. Todas las donaciones están reguladas por la Universidad de Victoria.

Todos los archivos de la base de datos forman parte de un *TEI Tagset* con funciones básicas, lo que permite a los usuarios o creadores trabajar con textos primarios y secundarios simultáneamente. Todos los elementos básicos del TEI aparecen explicados detalladamente, con un lenguaje claro y conciso, en el apartado *Documentation for Encoders* (*Home > Tools > Encode (Praxis) > Project Documentation > Documentation for Encoders*). De esta manera, el usuario puede consultar cómo se ha desarrollado tecnológicamente el proyecto.

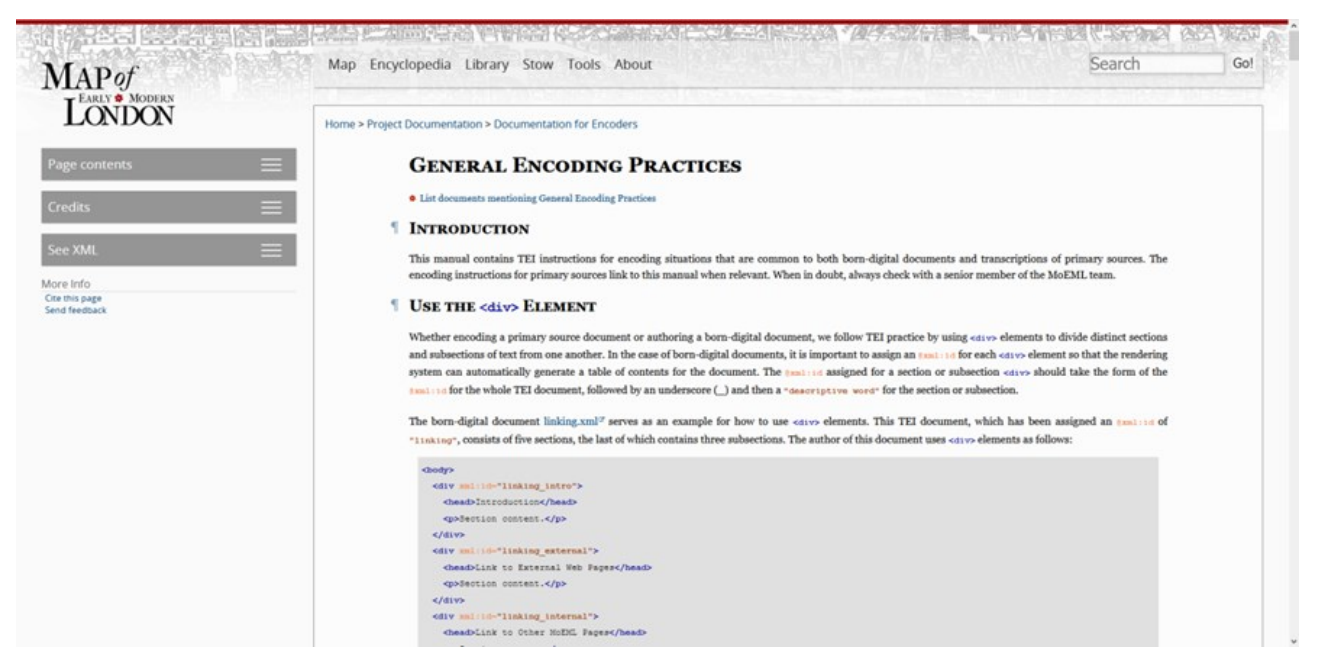

Figura 1. Apartado de la página web en la que se describe TEI Tagset. Fuente: MOEML.

Tanto el proyecto, como la página web del MOEML se consultan en inglés, no existe traducción, por lo que es necesario tener conocimientos previos del idioma. Ambos, tienen licencia *Creative Commons Attribution-ShareAlike 4.0 International*, lo que permite que cualquier usuario pueda descargar contenido o reutilizarlo, siempre que su propósito no sea comercial y se reconozca al proyecto MOEML.

En general, la página web es intuitiva y fácil de utilizar. El diseño web que utiliza es claro y ordenado. La tipografía y el estilo de la página es uniforme en todos los apartados, lo que la hace visualmente atractiva. Al acceder a la página principal, se puede observar un menú con varias pestañas, cada una de las cuales corresponde a los diferentes apartados en los que se divide el proyecto, *Map > Encyclopedia > Library > Stow > Tools > About*.

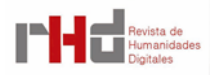

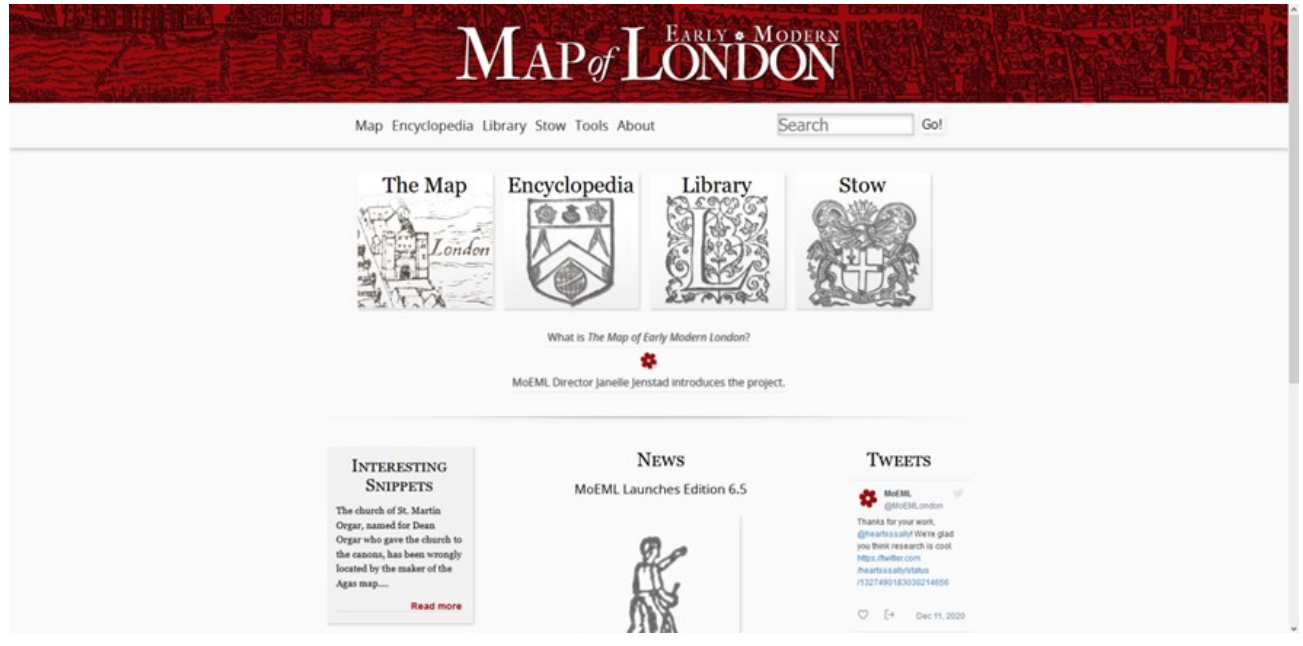

Figura 2. Pantalla de inicio de la página web del proyecto MOEML. Fuente: MOEML.

La pestaña más importante del menú es *Map*. En ella, se expone el resultado principal del proyecto: un mapa interactivo de la ciudad de Londres de entre los siglos XVI y XVII. Al igual que el resto de la página web, el mapa es fácil de utilizar e intuitivo.

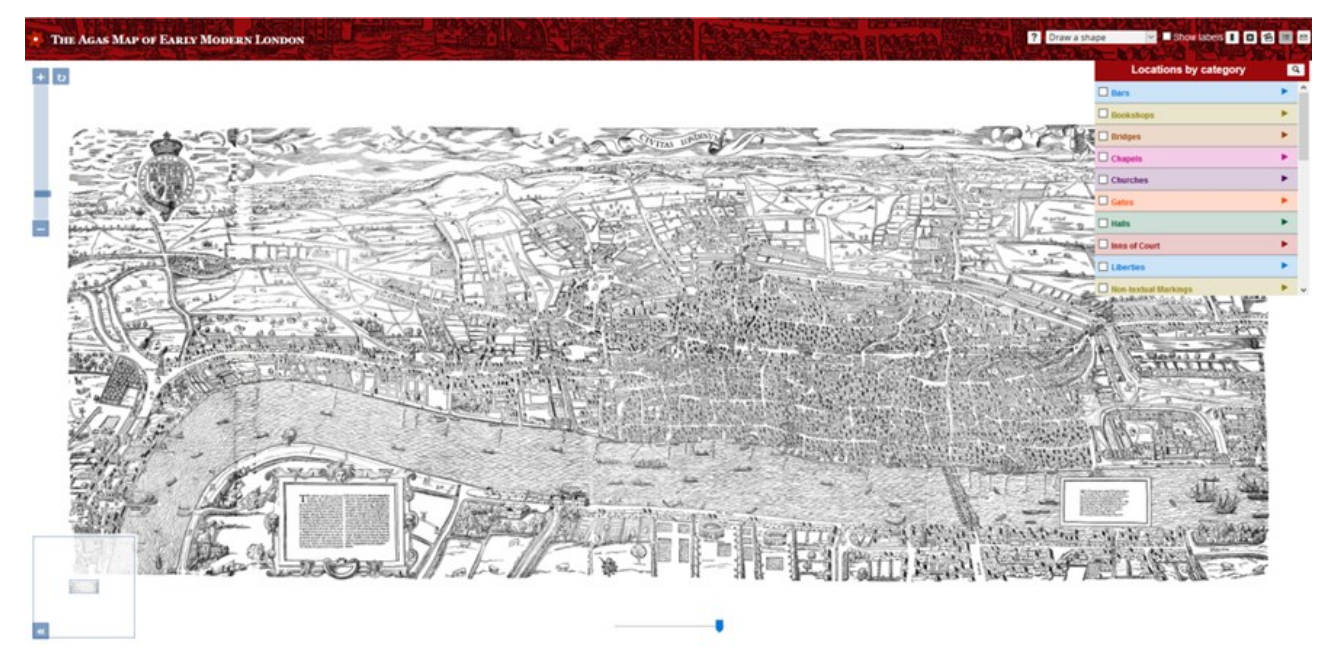

Figura 3. Vista del Agas Map interactivo. Fuente: MOEML.

Antes de entrar en el mapa, se puede acceder a una guía en la que se explican las diversas posibilidades a realizar para sacar un mayor rendimiento al mapa. El usuario puede seleccionar cualquier edificio, calle o área; o elegir una o varias de las 25 categorías en las que están clasificadas las ubicaciones (*bookshops*, *bridges*, *churches, etc.*). Por lo tanto, existen diversas maneras de utilizar el mapa, dependiendo de lo que busque cada usuario.

Cuando el usuario ha elegido una localización a consultar en la pantalla aparece una pequeña descripción, junto con las referencias correspondientes para identificar dónde fue mencionado dicho lugar o quién vivió allí. Cada una de las categorías se distingue por un color

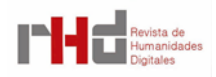

para que puedan ser identificadas más fácilmente. También es posible ampliar o alejarse del mapa manteniendo la misma resolución y calidad.

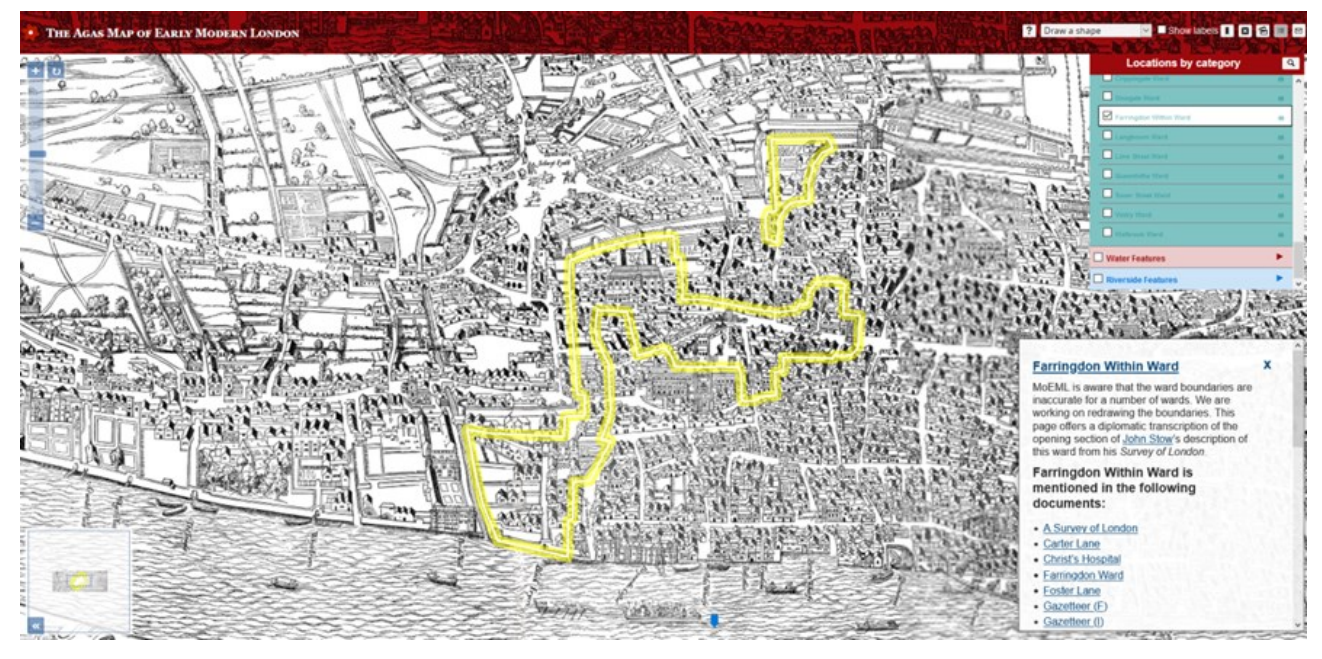

Figura 4. Vista del Farringdon Whitin Ward del Agas Map interactivo. Fuente: MOEML.

El resto de las pestañas del menú con tienen subapartados. Cada uno de ellos explica un proyecto asociado al MOEML y las herramientas que utilizan, descritas anteriormente. De esta forma, el usuario tiene la posibilidad de seleccionar el proyecto que va a consultar y la manera en la que quiere realizar dicha consulta.

En la parte inferior al menú, se muestran dos enlaces. Uno permite acceder a un vídeo de Youtube, en el que Janelle Jenstad realiza una breve introducción del proyecto; y el otro redirige a la pestaña *About.*

Por último, en la parte superior derecha del mapa, se pueden observar varios recursos que permiten configurar la visualización del mapa según las preferencias que seleccione el usuario. Además, permiten guardar las localizaciones, guardar el mapa como una imagen estática o eliminar las selecciones realizadas en el menú de localizaciones. También permite el envío de sugerencias de mejora, errores o nuevas localizaciones. Todo puede utilizarse sin necesidad de que el usuario esté registrado.

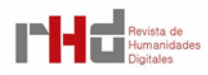